**Netcool®/Reporter™ 2.1.0.6 Release Notes 30 August 2007**

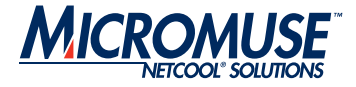

# **Netcool®/Reporter™ 2.1**

# **Fix Pack 2.1.0.6**

**Release Notes**

**These Release Notes are for the convenience of Netcool software users only, and may not be comprehensive**

#### **Netcool®/Reporter™ 2.1.0.6 Release Notes 30 August 2007**

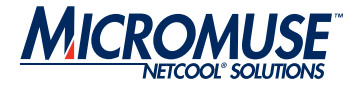

#### **© 2005 Micromuse Inc., Micromuse Ltd.**

All rights reserved. No part of this work may be reproduced in any form or by any person without prior written permission of the copyright owner. This document is proprietary and confidential to Micromuse, and is subject to a confidentiality agreement, as well as applicable common and statutory law.

#### **Micromuse Disclaimer of Warranty and Statement of Limited Liability**

Micromuse provides this document "as is", without warranty of any kind, either express or implied, including, but not limited to, the implied warranties of merchantability, fitness for a particular purpose or non-infringement. This document may contain technical inaccuracies or typographical errors. Micromuse may make improvements and changes to the programs described in this document or this document at any time without notice. Micromuse assumes no responsibility for the use of the programs or this document except as expressly set forth in the applicable Micromuse agreement(s) and subject to terms and conditions set forth therein. Micromuse does not warrant that the functions contained in the programs will meet your requirements, or that the operation of the programs will be uninterrupted or error-free. Micromuse shall not be liable for any indirect, consequential or incidental damages arising out of the use or the ability to use the programs or this document.

Micromuse specifically disclaims any express or implied warranty of fitness for high risk activities.

Micromuse programs and this document are not certified for fault tolerance, and are not designed, manufactured or intended for use or resale as on-line control equipment in hazardous environments requiring fail-safe performance, such as in the operation of nuclear facilities, aircraft navigation or communication systems, air traffic control, direct life support machines, or weapons systems ("High Risk Activities") in which the failure of programs could lead directly to death, personal injury, or severe physical or environmental damage.

#### **Compliance with Applicable Laws; Export Control Laws**

Use of Micromuse programs and documents is governed by all applicable federal, state and local laws. All information therein is subject to U.S. export control laws and may also be subject to the laws of the country where you reside. All Micromuse programs and documents are commercial in nature. Use, duplication or disclosure by the United States Government is subject to the restrictions set forth in DFARS 252.227-7015 and FAR 52.227-19.

#### **Trademarks and Acknowledgements**

Micromuse and Netcool are registered trademarks of Micromuse.

Other Micromuse trademarks include but are not limited to: Netcool/ OMNIbus, Netcool/OMNIbus for Voice Networks, Netcool/Reporter, Netcool/Internet Service Monitors, Netcool/ISM, Netcool/ISM Global Perspective, Netcool/NT Service Monitors, Netcool/Wireless Service Monitors, Netcool/WSM, Netcool/Usage Service Monitors, Netcool/USM, Netcool/Telco Service Monitors, Netcool/TSM, Netcool/Fusion, Netcool/ Data Center Monitors, Netcool DCM, Netcool/Impact, Netcool/Visionary, Netcool/Precision, Netcool Probes & Monitors, Netcool Desktops, Netcool Gateways, Netcool Impact/Data Source Adaptors, Netcool EventList, Netcool Map, Netcool Virtual Operator, Netcool/Precision for IP Networks, Netcool/ Precision for Transmission Networks, Netcool/Firewall, Netcool/Wave, Netcool/Webtop, Netcool TopoViz, Netcool/SM Operations, Netcool/SM Configuration, Netcool/OpCenter, Netcool/System Service Monitors, Netcool/SSM, Netcool/Application Service Monitors, Netcool/ASM, Netcool/ ISM WAM, Netcool/SM Reporter, Netcool for Asset Management, Netcool/ Realtime Active Dashboards, Netcool/Dashboards, Netcool/RAD, Netcool for Voice over IP, Netcool for Security Management, Netcool Security Manager, Netcool/Portal 2.0 Premium Edition, Netcool ObjectServer, Netcool/RAD, Netcool/Software Developers Kit, Micromuse Alliance Program, Micromuse

Channel Partner, Authorized Netcool Reseller, Netcool Ready, Netcool Solutions, Netcool Certified, Netcool Certified Consultant, Netcool Certified Trainer, Netcool CCAI Methodology, Micromuse University, Microcorrelation, Acronym, Micromuse Design, Integration Module for Netcool, The Netcool Company, VISIONETCOOL, and Network Slice.

Micromuse acknowledges the use of I/O Concepts Inc. X-Direct 3270 terminal emulators and hardware components and documentation in Netcool/Fusion. X-Direct ©1989-1999 I/O Concepts Inc. X-Direct and Win-Direct are trademarks of I/O Concepts Inc.

Netcool/Fusion contains IBM Runtime Environment for AIX®, Java™ Technology Edition Runtime Modules © Copyright IBM Corporation 1999. All rights reserved.

Micromuse acknowledges the use of MySQL in Netcool/Precision for IP Networks. Copyright © 1995, 1996 TcX AB & Monty Program KB & Detron HB Stockholm SWEDEN, Helsingfors FINLAND and Uppsala SWEDEN. All rights reserved.

Micromuse acknowledges the use of the UCD SNMP Library Netcool/ISM. Copyright © 1989, 1991, 1992 by Carnegie Mellon University. Derivative Work - Copyright © 1996, 1998, 1999, 2000 The Regents of the University of California. All rights reserved.

Portions of the Netcool/ISM code are copyright ©2001, Cambridge Broadband Ltd. All rights reserved.

Portions of the Netcool/ISM code are copyright © 2001, Networks Associates Technology, Inc. All rights reserved.

Micromuse acknowledges the use of Viador Inc. software and documentation for Netcool/Reporter. Viador © 1997-1999 is a trademark of Viador Inc.

Micromuse acknowledges the use of software developed by the Apache Group for use in the Apache HTTP server project. Copyright © 1995-1999 The Apache Group. Apache Server is a trademark of the Apache Software Foundation (http://www.apache.org/). All rights reserved.

Micromuse acknowledges the use of software developed by Edge Technologies, Inc. 2003 Edge Technologies, Inc. and Edge enPortal are trademarks or registered trademarks of Edge Technologies Inc. All rights reserved. Micromuse acknowledges the use of Merant drivers. Copyright © MERANT Solutions Inc., 1991-1998.

The following product names are trademarks of Tivoli Systems or IBM Corporation: AIX, IBM, OS/2, RISC System/6000, Tivoli Management Environment, and TME10.

IBM, NetView/6000, Domino, Lotus, Lotus Notes, and WebSphere are either trademarks or registered trademarks of IBM Corporation. VTAM is a trademark of IBM Corporation.

Omegamon is a trademark of Candle Corporation.

Netspy is a trademark of Computer Associates International Inc.

The Sun logo, Sun Microsystems, SunOS, Solaris, SunNet Manager, Java are trademarks of Sun Microsystems Inc.

SPARC is a registered trademark of SPARC International Inc. Programs bearing the SPARC trademark are based on an architecture developed by Sun Microsystems Inc. SPARCstation is a trademark of SPARC International Inc., licensed exclusively to Sun Microsystems Inc.

UNIX is a registered trademark of the X/Open Company Ltd. Sybase is a registered trademark of Sybase Inc.

Action Request System and Remedy are registered trademarks of Remedy Corporation.

Peregrine System and ServiceCenter are registered trademarks of Peregrine Systems Inc.

HP, HP-UX and OpenView are trademarks of Hewlett-Packard Company.

InstallShield is a registered trademark of InstallShield Software Corporation.

#### **Netcool®/Reporter™ 2.1.0.6 Release Notes 30 August 2007**

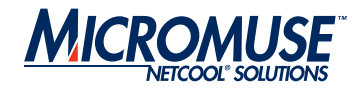

Microsoft, Windows 95/98/Me/NT/2000/XP are either registered trademarks or trademarks of Microsoft Corporation.

Microsoft Internet Information Server/Services (IIS), Microsoft Exchange Server, Microsoft SQL Server, Microsoft perfmon and Microsoft Cluster Service are registered trademarks of Microsoft Corporation.

BEA and WebLogic are registered trademarks of BEA Systems Inc.

FireWall-1 is a registered trademark of Check Point Software Technologies Ltd.

Netscape and Netscape Navigator are registered trademarks of Netscape Communications Corporation in the United States and other countries. Netscape's logos and Netscape product and service names are also trademarks of Netscape Communications Corporation, which may be registered in other countries.

Micromuse acknowledges the use of Xpm tool kit components.

SentinelLM is a trademark of Rainbow Technologies Inc.

GLOBEtrotter and FLEXlm are registered trademarks of Globetrotter Software Inc.

Red Hat, the Red Hat "Shadow Man" logo, RPM, Maximum RPM, the RPM logo, Linux Library, PowerTools, Linux Undercover, RHmember, RHmember More, Rough Cuts, Rawhide and all Red Hat-based trademarks and logos are trademarks or registered trademarks of Red Hat Inc. in the United States and other countries.

Linux is a registered trademark of Linus Torvalds.

Nokia is a registered trademark of Nokia Corporation.

WAP Forum™ and all trademarks, service marks and logos based on these designations (Trademarks) are marks of Wireless Application Protocol Forum L<sub>td</sub>

Micromuse acknowledges the use of InstallAnywhere software in Netcool/ WAP Service Monitors. Copyright © Zero G Software Inc.

Orbix is a registered trademark of IONA Technologies PLC. Orbix 2000 is a trademark of IONA Technologies PLC.

Micromuse acknowledges the use of Graph Layout Toolkit in Netcool/ Precision for IP Networks. Copyright © 1992 - 2001, Tom Sawyer Software, Berkeley, California. All rights reserved.

Portions of Netcool/Precision for IP Networks are © TIBCO Software, Inc. 1994-2003. All rights reserved. TIB and TIB/Rendezvous are trademarks of TIBCO Software, Inc.

Portions of Netcool/Precision for IP Networks are Copyright © 1996-2003, Daniel Stenberg, <daniel@haxx.se>.

Micromuse acknowledges the use of Digital X11 in Netcool/Precision for IP Networks. Copyright 1987, 1988 by Digital Equipment Corporation, Maynard, Massachusetts, All Rights Reserved. DIGITAL DISCLAIMS ALL WARRANTIES WITH REGARD TO THIS SOFTWARE, INCLUDING ALL IMPLIED WARRANTIES OF MERCHANTABILITY AND FITNESS, IN NO EVENT SHALL DIGITAL BE LIABLE FOR ANY SPECIAL, INDIRECT OR CONSEQUENTIAL DAMAGES OR ANY DAMAGES WHATSOEVER RESULTING FROM LOSS OF USE, DATA OR PROFITS, WHETHER IN AN ACTION OF CONTRACT, NEGLIGENCE OR OTHER TORTIOUS ACTION, ARISING OUT OF OR IN CONNECTION WITH THE USE OR PERFORMANCE OF THIS SOFTWARE.

Netcool/SM Operations, Netcool/SM Configuration and Netcool/OpCenter include software developed by the OpenSSL Project for use in the OpenSSL Toolkit (http://www.openssl.org/).

Micromuse acknowledges the use of software developed by ObjectPlanet. ©2003 ObjectPlanet, Inc, Ovre Slottsgate, 0157 Oslo, Norway.

Micromuse acknowledges the use of Expat in Netcool/ASM. Copyright 1998, 1999, 2000 Thai Open Source Software Center Ltd and Clark Cooper. Copyright 2001, 2002 Expat maintainers. THE EXPAT SOFTWARE IS

PROVIDED HEREUNDER "AS IS", WITHOUT WARRANTY OF ANY KIND, EXPRESS OR IMPLIED, INCLUDING BUT NOT LIMITED TO THE WARRANTIES OF MERCHANTABILITY, FITNESS FOR A PARTICULAR PURPOSE AND NONINFRINGEMENT. IN NO EVENT SHALL THE AUTHORS OR COPYRIGHT HOLDERS OF THE EXPAT SOFTWARE BE LIABLE FOR ANY CLAIM, DAMAGES OR OTHER LIABILITY, WHETHER IN AN ACTION OF CONTRACT, TORT OR OTHERWISE, ARISING FROM, OUT OF OR IN CONNECTION WITH THE EXPAT SOFTWARE OR THE USE OR OTHER DEALINGS IN THE SOFTWARE. Expat explicitly grants its permission to any person obtaining a copy of any Expat software and associated documentation files (the "Expat Software") to deal in the Expat Software without restriction, including without limitation the rights to use, copy, modify, merge, publish, distribute, sublicense, and/or sell copies of the Expat Software. Expat's permission is subject to the following conditions: The above copyright notice and this permission notice shall be included in all copies or substantial portions of the Expat Software. Except as set forth hereunder, all software provided by Micromuse hereunder is subject to the applicable license agreement.

Micromuse acknowledges that Netcool Security Manager includes Hypersonic SQL. Copyright (c) 2001-2002, The HSQL Development Group. All rights reserved.

JABBER® is a registered trademark and its use is granted under a sublicense from the Jabber Software Foundation.

Micromuse acknowledges the use of MySQL in Netcool/Precision for IP Networks and in Netcool/Precision for Transmission Networks. Copyright © 1995, 1996 TcX AB & Monty Program KB & Detron.

Micromuse acknowledges the use of Cryptix in Netcool/Precision IP. Copyright (c) 1995-2004 The Cryptix Foundation Limited. All rights reserved. Redistribution and use in source and binary forms, with or without modification, are permitted provided that the following conditions are met:

 1. Redistributions of source code must retain the copyright notice, this list of conditions and the following disclaimer.

 2. Redistributions in binary form must reproduce the above copyright notice, this list of conditions and the following disclaimer in the documentation and/ or other materials provided with the distribution.

THIS SOFTWARE IS PROVIDED BY THE CRYPTIX FOUNDATION LIMITED AND CONTRIBUTORS ``AS IS'' AND ANY EXPRESS OR IMPLIED WARRANTIES, INCLUDING, BUT NOT LIMITED TO, THE IMPLIED WARRANTIES OF MERCHANTABILITY AND FITNESS FOR A PARTICULAR PURPOSE ARE DISCLAIMED. IN NO EVENT SHALL THE CRYPTIX FOUNDATION LIMITED OR CONTRIBUTORS BE LIABLE FOR ANY DIRECT, INDIRECT, INCIDENTAL, SPECIAL, EXEMPLARY, OR CONSEQUENTIAL DAMAGES (INCLUDING, BUT NOT LIMITED TO, PROCUREMENT OF SUBSTITUTE GOODS OR SERVICES; LOSS OF USE, DATA, OR PROFITS; OR BUSINESS INTERRUPTION) HOWEVER CAUSED AND ON ANY THEORY OF LIABILITY, WHETHER IN CONTRACT, STRICT LIABILITY, OR TORT (INCLUDING NEGLIGENCE OR OTHERWISE) ARISING IN ANY WAY OUT OF THE USE OF THIS SOFTWARE, EVEN IF ADVISED OF THE POSSIBILITY OF SUCH DAMAGE.

All other trademarks, registered trademarks and logos are the property of their respective owners.

Micromuse Inc., 139 Townsend Street, San Francisco, USA CA 94107 [www.micromuse.com](http://www.micromuse.com)

Document version 1.2

## **Table of Contents**

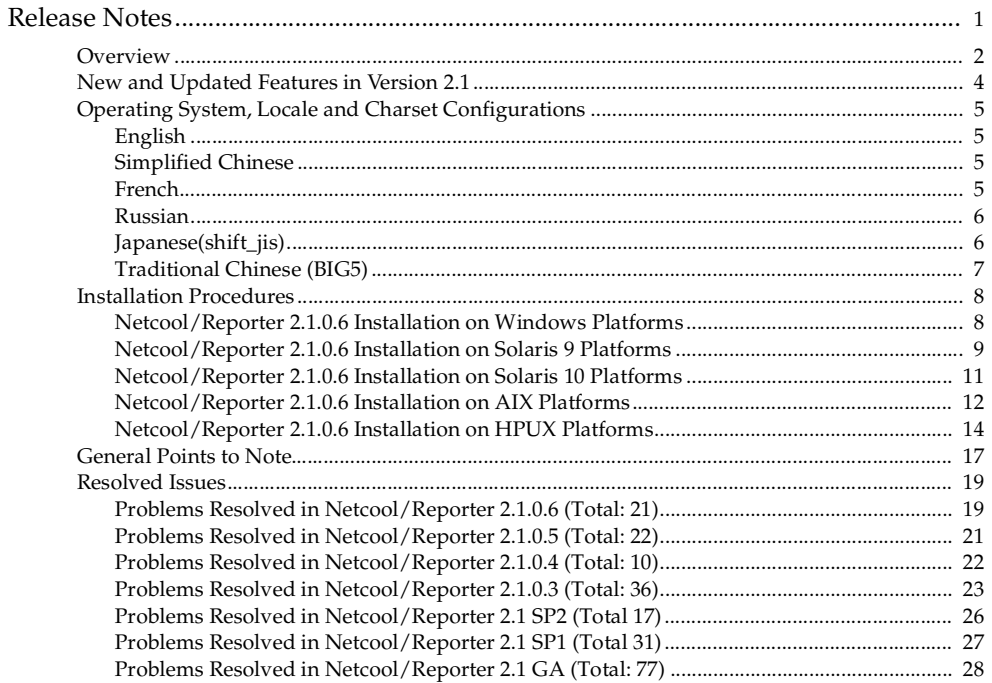

## <span id="page-4-0"></span>**Release Notes**

Netcool/Reporter 2.1.0.6 is a fix pack that addresses a selected list of issues and extends database and platform support. This fix pack can be applied on a Netcool/Reporter 2.0 deployment as well as Netcool/Reporter 2.1 with or without any of the previous fix packs. These release notes describe the installation and known issues of this new release.

This document contains the following information:

- *[Overview](#page-5-0)*
- *[New and Updated Features in Version 2.1](#page-7-0)*
- *[Operating System, Locale and Charset Configurations](#page-8-0)*
- *[Installation Procedures](#page-11-0)*
- *[General Points to Note](#page-20-0)*
- *[Resolved Issues](#page-22-0)*

### <span id="page-5-0"></span>**Overview**

Netcool/Reporter 2.1 Fix Pack 2.1.0.6 is an accumulated fix pack for Netcool/Reporter. Besides normal bug fixes, Netcool/Reporter 2.1.0.6 also expands repository and datasource support and operating systems support. This fix pack can be applied on Netcool/Reporter 2.0 as well as Netcool/Reporter 2.1 deployments. With this fix pack installed, Netcool/Reporter 2.1 is available on the platform/database configurations as described in the following table:

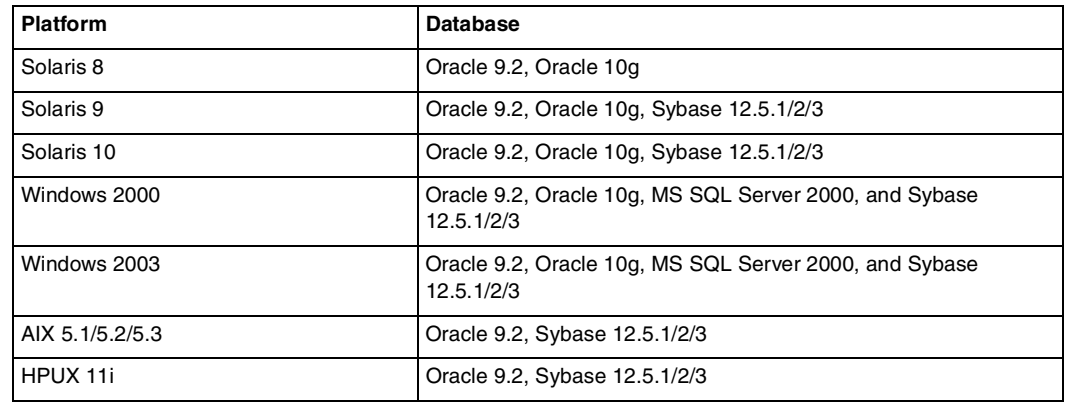

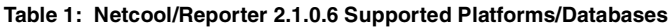

**Note:** The 32-bit version of Oracle is supported on Windows platforms. The 32-bit and 64-bit versions of Oracle are supported on UNIX platforms using a 32-bit library (if a 32-bit version is available). The 32-bit of Sybase is supported for the above platforms.

Internationalization has been certified on the Solaris and Windows platforms.

Netcool/Reporter 2.1.0.6 is comprised of components as listed below. During an installation, the components will be applied in this order:

- 1. Netcool/Reporter 2.0 Upgrade Package
- 2. Netcool/Reporter 2.1 Service Pack 1 (SP1)
- 3. Netcool/Reporter 2.1 Service Pack 2 (SP2-I18N)
- 4. Netcool/Reporter 2.1 Fix Pack 2.1.0.3
- 5. Netcool/Reporter 2.1 Fix Pack 2.1.0.4
- 6. Netcool/Reporter 2.1 Fix Pack 2.1.0.5
- 7. Netcool/Reporter 2.1 Fix Pack 2.1.0.6

The primary requirement for applying Netcool/Reporter 2.1.0.6 is a functioning installation of Netcool/Reporter 2.0 or Netcool/Reporter 2.1 (with or without any of previous 2.1 fix packs, like 2.1.0.4 or 2.1.0.5).

### <span id="page-7-0"></span>**New and Updated Features in Version 2.1**

Netcool/Reporter version 2.1 provides the following new features, compared with version 2.0:

- Lightweight Chart engine.
- Freeform Report Designer with enhanced usability.
- Freeform Report Templates that integrate multiple charts and tables.
- Report Book Designer for displaying and printing multiple Freeform reports.
- JSP Tool which allows the running reports and viewing snapshots via a URL.

Netcool/Reporter version 2.1 provides the following enhancements to version 2.0:

- Severity color-mapping for Lightweight Charts.
- Ability to select **unencrypted links** option in the Report Designer.
- Ability to e-mail reports, with unencrypted links, as attachments using the Scheduler.
- Edit Pencil reintroduced to My Folders to open the Report Designer for a selected report.
- Load All Values button for parameterized reports when run outside the Report Designer.
- Freeform Report objects can be refreshed by the Scheduler.
- Ability to set fixed length columns in the Report Designer.
- Display user's full name on main page.
- Ability to unpublish a report from an individual user or group.
- Ability to set default channel properties and list view.
- Run multiple reports in one batch using the Scheduler for UNIX only.
- Additional portlet to delete aged temp files on a 30, 60, 90, or 120 minute interval.

### <span id="page-8-0"></span>**Operating System, Locale and Charset Configurations**

This section specifies the required configurations on operating system (OS), locale, and charset for each supported language.

#### <span id="page-8-1"></span>**English**

Since English is the default language of Netcool/Reporter 2.1, there are no special configuration requirements on locale and charset.

### <span id="page-8-2"></span>**Simplified Chinese**

The following table describes the configuration requirements for simplified Chinese:

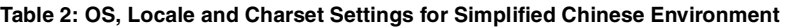

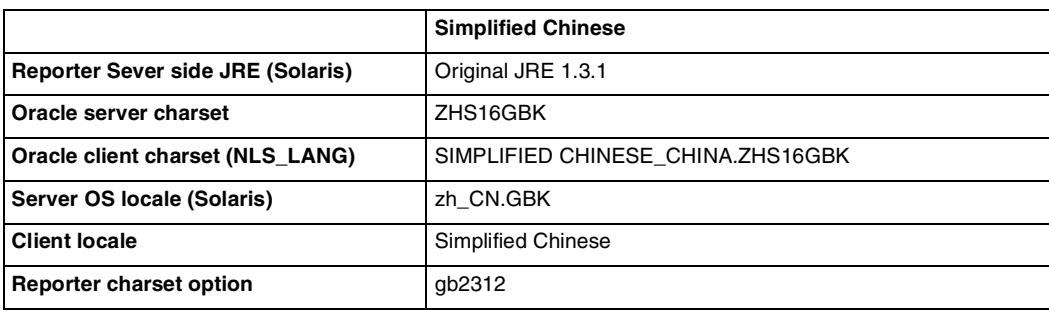

### <span id="page-8-3"></span>**French**

The following table describes the configuration requirements for French:

#### **Table 3: OS, Locale and Charset Settings for French Environment**

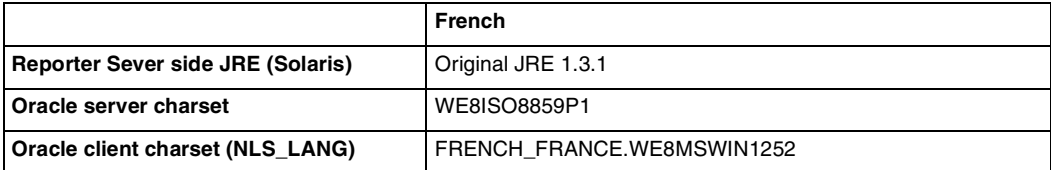

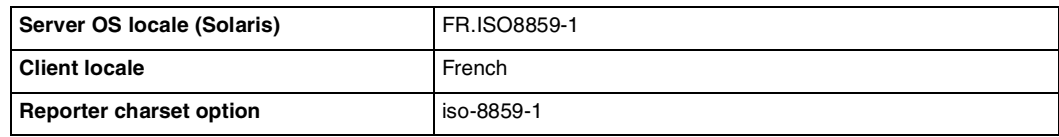

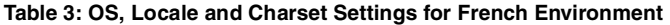

### <span id="page-9-0"></span>**Russian**

The following table describes the configuration requirements for Russian:

#### **Table 4: OS, Locale and Charset Settings for Russian Environment**

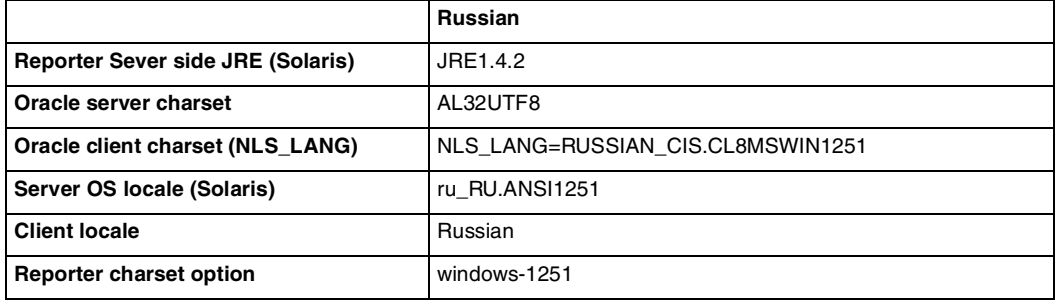

### <span id="page-9-1"></span>**Japanese(shift\_jis)**

The following table describes the configuration requirements for Japanese(shift\_jis):

**Table 5: OS, Locale and Charset Settings for Japanese(shift\_jis) Environment**

|                                          | Japanese(shift_jis)     |
|------------------------------------------|-------------------------|
| <b>Reporter Sever side JRE (Solaris)</b> | JRF1.4.2                |
| Oracle server charset                    | AL32UTF8                |
| Oracle client charset (NLS LANG)         | JAPANESE_JAPAN.JA16SJIS |
| Server OS locale (Solaris)               | ja JP.PCK               |
| <b>Client locale</b>                     | Japanese                |
| <b>Reporter charset option</b>           | shift_jis               |

### <span id="page-10-0"></span>**Traditional Chinese (BIG5)**

The following table describes the configuration requirements for Traditional Chinese (BIG5):

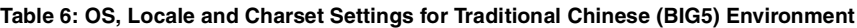

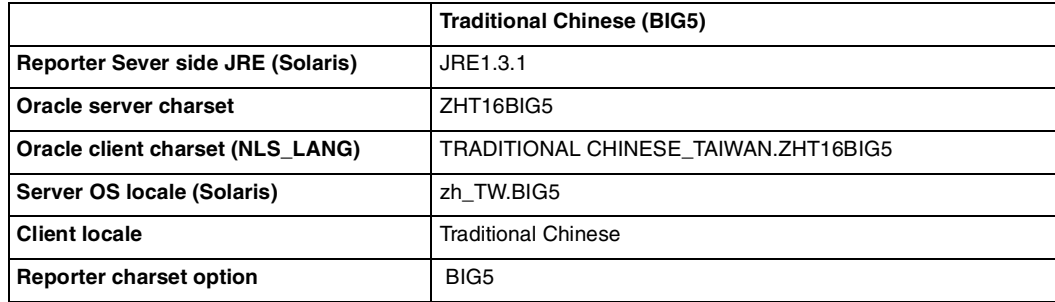

### <span id="page-11-0"></span>**Installation Procedures**

This section discusses the procedures of installing Netcool/Reporter 2.1.0.6 on Windows, Solaris 9, Solaris 10, HPUX, and AIX platforms.

**Note:** To avoid impacts to Netcool/Reporter by the DST (Daylight Saving Time) changes issue, it is required that the operating system's DST fix/patch be applied on each of the supported platforms before Netcool/Reporter 2.1.0.6 is installed.

### <span id="page-11-1"></span>**Netcool/Reporter 2.1.0.6 Installation on Windows Platforms**

The Netcool/Reporter 2.1.0.6 installation is an upgrade installation, not a full installation. Users must have Netcool/Reporter version 2.0 or 2.1 (with or without any of the previous 2.1 fix packs, such as 2.1.0.4) installed before applying Netcool/Reporter 2.1.0.6.

#### **Windows Installation**

To install Netcool/Reporter 2.1.0.6:

- 1. Before running the installer program, you need to do the following:
	- Exit any Netcool/Reporter clients.
	- Shut down the Netcool/Reporter server.
	- Back up your repository system (recommended).
	- Back up your Netcool/Reporter file system (recommended).
- 2. Ensure the environment variables %INFOHOME% and %ORACLE\_HOME% are defined (for Oracle database type only). Sybase-related environment variables must be defined if the database type is Sybase, such as %SYBASE%.
- 3. This fix pack is delivered as a zip file 2.1.0.6-TIV-NCReporter-Win-FP0001.zip. Extract it into a temporary directory (for example,  $C:\temp$ ) using the WinZip utility.
- 4. A subdirectory 2.1.0.6-TIV-NCReporter-Win-FP0001 is created under the temporary directory (for example, C:\temp\2.1.0.6-TIV-NCReporter-Win-FP0001). All files and utilities required to install the fix pack are extracted into this subdirectory.
- 5. Change to the directory 2.1.0.6-TIV-NCReporter-Win-FP0001, which contains the files to be installed.
- 6. Launch a DOS prompt window, run setup.bat to start the installation, and include the database type and version. The usage is:

setup "oracle10g|sybase125|oracle9i|oracle8i|2000mssql|2003mssql|rollback" [ssl] For example:

setup.bat oracle10g

or

setup.bat sybase125

Include the parameter SSL on SSL-configured Netcool/Reporter environment.

For example:

setup.bat oracle10g SSL

or

setup.bat sybase125 SSL

The fix pack installer will back up existing files into the INFOHOME\backup\vpatch\_2.1.0.6-TIV-NCReporter-Win-FP0001 directory before copying the new files over.

7. The installer may request the location of Netcool/Reporter directory if the %INFOHOME% environment is not defined.

For example, if Netcool/Reporter 2.1 is installed in the  $c:\theta\hbox{-}btdocs\infty$ directory, then type:

```
c:\http\htdocs\infospc
```
- 8. The installer prompts you to enter the JRUN location.
- 9. The installer prompts you to enter the Sybase server IP and Port number if the repository database is Sybase.
- 10. The installer prompts you to select the language settings option (For Localization installation only. If necessary, refer to *Netcool/Reporter 2.1 SP2 I18N Release Notes* for more information about the internationalization of Netcool/Reporter 2.1).
- 11. After the fix pack is processed completely, start Netcool/Reporter.

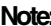

**Note:** Web browsers store recent versions of web pages and Java applets. If you need to clear the browser cache and Java Plug-in cache on the client machine, do it before accessing any Netcool/Reporter 2.1 components.

#### <span id="page-12-0"></span>**Netcool/Reporter 2.1.0.6 Installation on Solaris 9 Platforms**

The Netcool/Reporter 2.1.0.6 installation is an upgrade installation, not a full installation. Users must have Netcool/Reporter version 2.0 or 2.1 (with or without any of the previous 2.1 fix packs, such as 2.1.0.4) installed before applying Netcool/Reporter 2.1.0.6.

#### **Solaris Installation**

To install Netcool/Reporter 2.1.0.6 on a Solaris 9 (or 8) platform:

- 1. Before running the installer program, you need to do the following:
	- Exit any Netcool/Reporter clients.
	- Shutdown the Netcool/Reporter server (stopreporter).
	- Back up your repository system (recommended).
	- Back up your Netcool/Reporter file system (recommended).
- 2. Ensure the environment variables SORACLE\_HOME and SLD\_LIBRARY\_PATH are defined if the database type is Oracle. Sybase-related environment variables must be defined if the database type is Sybase, such as \$SYBASE.
- 3. The package is delivered as a compressed UNIX tar file: 2.1.0.6-TIV-NCReporter-Sol9-FP0001.tar.gz. Extract it into a temporary directory (for example, /opt/tmp) using:

```
% cd /opt/tmp
```

```
% gzip -dc 2.1.0.6-TIV-NCReporter-Sol9-FP0001.tar.gz | tar xvf -
```
- 4. A subdirectory 2.1.0.6-TIV-NCReporter-Sol9-FP0001 is created under the temporary directory (for example, /opt/tmp/2.1.0.6-TIV-NCReporter-Sol9- FP0001). All files and utilities required to install the fix pack are extracted into this subdirectory.
- 5. Change to the directory 2.1.0.6-TIV-NCReporter-Sol9-FP0001, which contains the files to be installed.
- 6. Run the setup.sh script and include the database type and version. The usage is:

setup.sh "{oracle817|oracle9i|oracle10g|sybase125|rollback} [SSL]" For example:

% setup.sh sybase125

Include the parameter SSL on SSL-configured Netcool/Reporter environment, for example:

% setup.sh sybase125 SSL

7. The fix pack installer may request the location of the Netcool/Reporter directory if the \$INFOHOME environment is not defined. For example, if Netcool/Reporter is installed in the /opt/netcool/reporter/apache/htdocs/infospc directory, then when the installer asks for the INFOHOME location, type:

```
/opt/netcool/reporter/apache/htdocs/infospc
```
- 8. The fix pack installer backs up existing files into the \$INFOHOME/backup/vpatch\_
- 9. 2.1.0.6-TIV-NCReporter-Sol9-FP0001 directory before copying the new files over.
- 10. The installer prompts you to enter the JRUN location.
- 11. The installer prompts you to enter Sybase ASE Server IP address (or hostname) and Port number if the repository database is Sybase.
- 12. The installer prompts you to select the language settings option (For Internationalization support only. If necessary, refer to *Netcool/Reporter 2.1 SP2 I18N Release Notes* for more information about the internationalization of Netcool/Reporter 2.1).
- 13. After the fix pack is processed completely, start Netcool/Reporter.

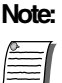

**Note:** Web browsers store recent versions of web pages and Java applets. If you need to clear the browser cache and Java Plug-in cache on the client machine, do it before accessing any Netcool/Reporter 2.1 components.

### <span id="page-14-0"></span>**Netcool/Reporter 2.1.0.6 Installation on Solaris 10 Platforms**

The Netcool/Reporter 2.1.0.6 installation is an upgrade installation, not a full installation. Users must have Netcool/Reporter version 2.0 installed before applying Netcool/Reporter 2.1.0.6.

#### **Solaris Installation**

To install Netcool/Reporter 2.1.0.6:

- 1. Before running the installer program, you need to do the following:
	- Exit any Netcool/Reporter clients.
	- Shutdown the Netcool/Reporter server (stopreporter).
	- Back up your repository system (recommended).
	- Back up your Netcool/Reporter 2.0 file system (recommended).
- 2. Ensure the environment variables \$ORACLE\_HOME and \$LD\_LIBRARY\_PATH are defined if the database type is Oracle. Sybase-related environment variables must be defined if the database type is Sybase, such as \$SYBASE.
- 3. The package is delivered as a compressed UNIX tar file: 2.1.0.6-TIV-NCReporter-Sol10-FP0001.tar.gz. Extract it into a temporary directory (for example, /opt/tmp) using:

```
% cd /opt/tmp
```

```
% gzip -dc 2.1.0.6-TIV-NCReporter-Sol10-FP0001.tar.gz | tar xvf -
```
4. A subdirectory 2.1.0.6-TIV-NCReporter-Sol10-FP0001 is created under the temporary directory (for example, /opt/tmp/2.1.0.6-TIV-NCReporter-Sol10- FP0001). All files and utilities required to install the fix pack are extracted into this subdirectory.

- 5. Change to the directory 2.1.0.6-TIV-NCReporter-Sol10-FP0001, which contains the files to be installed.
- 6. Run the setup.sh script and include the database type and version. The usage is:

setup.sh "{oracle817|oracle9i|oracle10g|sybase125|rollback} [SSL]"

For example:

% setup.sh sybase125

Include the parameter SSL on SSL-configured Netcool/Reporter environment, for example:

% setup.sh sybase125 SSL

7. The fix pack installer may request the location of the Netcool/Reporter directory if the \$INFOHOME environment is not defined. For example, if Netcool/Reporter 2.0 is installed in the /opt/netcool/reporter/apache/htdocs/infospc directory, then when the installer asks for the INFOHOME location, type:

/opt/netcool/reporter/apache/htdocs/infospc

- 8. The installer backs up existing files into the \$INFOHOME/backup/vpatch\_2.1.0.6-TIV-NCReporter-Sol10-FP0001 directory before copying the new files over.
- 9. The installer prompts you to enter the JRUN location.
- 10. The installer prompts you to enter Sybase ASE Server IP address (or hostname) and Port number if the repository database is Sybase.
- 11. The installer prompts you to select the language settings option (For Internationalization support only. If necessary, refer to *Netcool/Reporter 2.1 SP2 I18N Release Notes* for more information about the internationalization of Netcool/Reporter 2.1).
- 12. After the fix pack is processed completely, start Netcool/Reporter.

**Note:** Web browsers store recent versions of web pages and Java applets. If you need to clear the browser cache and Java Plug-in cache on the client machine, do it before accessing any Netcool/Reporter 2.1 components.

#### <span id="page-15-0"></span>**Netcool/Reporter 2.1.0.6 Installation on AIX Platforms**

The Netcool/Reporter 2.1.0.6 installation is an upgrade installation, not a full installation. Users must have Netcool/Reporter version 2.0 installed before applying Netcool/Reporter 2.1.0.6.

**Note:** For AIX version 5.2 or 5.3, reporter-2.0-patch-46753-41962-0 must be applied to the Netcool/Reporter 2.0 distribution/installation before running the base install. This will ensure that the Netcool/Reporter 2.0 install script is updated to allow an install on either of those two operating system versions prior to installing Netcool/Reporter 2.1.

#### **AIX Installation**

To install Netcool/Reporter 2.1.0.6:

- 1. Before running the installer program, you need to do the following:
	- Exit any Netcool/Reporter clients.
	- Shutdown the Netcool/Reporter server (stopreporter).
	- Back up your repository system (recommended).
	- Back up your Netcool/Reporter 2.0 file system (recommended).
- 2. You must set some environment variables depending on the type of database you are working with:
	- For Oracle, set \$ORACLE\_HOME.

In addition, in order to support Oracle 9.2 64 bit via a 32-bit library, you need to add \$ORACLE\_HOME/lib32 to the LIBPATH environment variable.

• For Sybase, Sybase-related environment variables must be defined, such as \$SYBASE.

You may need to consult your database administrator for information on these environment variables.

3. The package is delivered as a compressed UNIX tar file: 2.1.0.6-TIV-NCReporter-Aix-FP0001.tar.gz. Extract it into a temporary directory (for example, /opt/tmp) using:

```
% cd /opt/tmp
```
% gzip -dc 2.1.0.6-TIV-NCReporter-Aix-FP0001.tar.gz | tar xvf -

- 4. A subdirectory 2.1.0.6-TIV-NCReporter-Aix-FP0001 is created under the temporary directory (for example, /opt/tmp/2.1.0.6-TIV-NCReporter-Aix-FP0001). All files and utilities required to install the fix pack are extracted into this subdirectory.
- 5. Change to the directory 2.1.0.6-TIV-NCReporter-Aix-FP0001, which contains the files to be installed.
- 6. Run the setup.sh script and include the database type and version. The usage is:

```
setup.sh "{oracle817|oracle9i|oracle10g|sybase125|rollback} [SSL]"
For example:
```
% setup.sh sybase125

Include the parameter SSL on SSL-configured Netcool/Reporter environment, for example:

% setup.sh sybase125 SSL

7. The fix pack installer may request the location of the Netcool/Reporter directory if the \$INFOHOME environment variable is not defined. For example, if Netcool/Reporter 2.0 is installed in the /opt/netcool/reporter/apache/htdocs/infospc directory, then when the installer asks for the INFOHOME location, type:

/opt/netcool/reporter/apache/htdocs/infospc

- 8. The installer backs up existing files into the \$INFOHOME/backup/vpatch 2.1.0.6-TIV-NCReporter-Aix-FP0001 directory before copying the new files over.
- 9. The installer prompts you to enter the JRUN location on a SSL-configured Netcool/Reporter environment.
- 10. The installer prompts you to enter Sybase ASE Server IP address (or hostname) and Port number if the repository database is Sybase.
- 11. The installer prompts you to select the language settings option (For Internationalization support only. If necessary, refer to *Netcool/Reporter 2.1 SP2 I18N Release Notes* for more information about the internationalization of Netcool/Reporter 2.1).
- 12. After the fix pack is processed completely, start Netcool/Reporter 2.1.

**Note:** Web browsers store recent versions of web pages and Java applets. If you need to clear the browser cache and Java Plug-in cache on the client machine, do it before accessing any Netcool/Reporter 2.1 components.

#### <span id="page-17-0"></span>**Netcool/Reporter 2.1.0.6 Installation on HPUX Platforms**

The Netcool/Reporter 2.1.0.6 installation is an upgrade installation, not a full installation. Users must have Netcool/Reporter version 2.0 installed before applying Netcool/Reporter 2.1.0.6.

#### **HPUX Installation**

To install Netcool/Reporter 2.1.0.6:

- 1. Before running the installer program, you need to do the following:
	- Exit any Netcool/Reporter clients.
	- Shutdown the Netcool/Reporter server (stopreporter).
	- Back up your repository system (recommended).
	- Back up your Netcool/Reporter 2.0 file system (recommended).
- 2. Set the environment variables related to Oracle database and HPUX, as listed below:
	- \$ORACLE\_HOME
	- \$SHLIB\_PATH
	- In addition, in order to support Oracle 9.2 64 bit via a 32-bit library, you need to add \$ORACLE\_HOME/lib32 to the SHLIB\_PATH environment variable.
- 3. The package is delivered as a compressed UNIX tar file: 2.1.0.6-TIV-NCReporter-Hpux-FP0001.tar.gz. Extract it into a temporary directory (for example, /opt/tmp) using:

```
% cd /opt/tmp
```

```
% gzip -dc 2.1.0.6-TIV-NCReporter-Hpux-FP0001.tar.gz | tar xvf -
```
- 4. A subdirectory 2.1.0.6-TIV-NCReporter-Hpux-FP0001 is created under the temporary directory (for example, /opt/tmp/2.1.0.6-TIV-NCReporter-Hpux-FP0001). All files and utilities required to install the fix pack are extracted into this subdirectory.
- 5. Change to the directory 2.1.0.6-TIV-NCReporter-Hpux-FP0001, which contains the files to be installed.
- 6. Run the setup.sh script and include the Oracle database version. The usage is:

```
setup.sh "{oracle817|oracle9i|oracle10g|rollback} [SSL]"
```
For example:

% setup.sh oracle9i

Include the parameter SSL on SSL-configured Netcool/Reporter environment, for example:

```
% setup.sh oracle9i SSL
```
7. The fix pack installer may request the location of the Netcool/Reporter directory if the \$INFOHOME environment variable is not defined. For example, if Netcool/Reporter 2.0 is installed in the /opt/netcool/reporter/apache/htdocs/infospc directory, then when the installer asks for the INFOHOME location, type:

```
/opt/netcool/reporter/apache/htdocs/infospc
```
- 8. The installer backs up existing files into the \$INFOHOME/backup/vpatch 2.1.0.6-TIV-NCReporter-Hpux-FP0001 directory before copying the new files over.
- 9. The installer prompts you to enter the JRUN location on a SSL-configured Netcool/Reporter environment.
- 10. The installer prompt you to select the language settings option (For Internationalization support only. If necessary, refer to *Netcool/Reporter 2.1 SP2 I18N Release Notes* for more information about the internationalization of Netcool/Reporter 2.1).
- 11. After this installation process is completed, start Netcool/Reporter 2.1.

Note: Web browsers store recent versions of web pages and Java applets. If you need to clear the browser cache and Java Plug-in cache on the client machine, do it before accessing any Netcool/Reporter 2.1 components. In addition, increase the kernel parameter value for max\_thread\_proc.

### <span id="page-20-0"></span>**General Points to Note**

- There is a slight possibility that the infosql process does not stop in the UNIX environment after users run reports. In this case, kill the infosql process manually.
- I18N is supported in this fix pack with limitations. Please contact Micromuse Support for details.
- Server Admin must use default port no. 7777.
- The solution to the runreport.jsp and viewsnapshot.jsp tools exception issues has been included in this release.
- For Solaris install, the jikesw compiler has been replaced with newer version jikesw 1.15 for JRUN to fix the jsp scripts compilation issues.
- The Netcool/Reporter server side JRE has been upgraded to the latest DST patched 1.4.2 release for each of the supported platforms.
- To avoid any impact by the DST (Daylight Saving Time) changes issue, it is required that the operating system's DST fix/patch be applied on each of the supported server platforms and all clients. It is also required that the client side JRE plug-in be upgraded to the latest DST patched 1.4.2 release.
- Three letter timezone changes have no impact on any of Reporter's functions. The JRE which Reporter uses has the sole responsibility for the timezone manipulation and time generation.
- For the Crosstab report, the limitation for the combined total number of horizontal and vertical axes is seven columns.
- The AUDIT\_LEVEL parameter in spacesql.cfg file is used to audit information regarding user logins to Netcool/Reporter. The audit information will be written into audit files under:

#### infospc/server/Infolog/Log\_datastamp.log

To make this parameter work at logging, you must ensure that:

- This AUDIT\_LEVEL parameter is set to 1;
- The debug levels are set to DEBUG for two of the parameters in debuglog. $xml$  rs and root. This configuration file can be found under:

#### infospc/configs/debuglog.xml

The following examples indicate the type of information passed by setting this parameter:

OPNAME=LOGINUSER, User=scott, LOGINTIME=13-Sep-2006 18:08:41 For example, the following shows login to Netcool/Reporter by the user scott.

DEBUG p.sqlc -ANFOSQL>OPID=1,OPNAME=LOGINUSER, USER=scott,LOGINTIME=13-Sep-2006 18:08:41

Login to Netcool/Reporter by the user scott and the exact time.

- Excel output in Lightweight Chart is disabled temporarily in this 2.1.0.6 release, because we are updating the underlying engine. This feature will be re-enabled in a forthcoming release.
- The Firefox browser does not show CSV report preview results properly. All report data will be squeezed into the first column. This problem is caused by Firefox, not a product defect of Reporter. To work around it, you can save the report preview result onto your local machine as a CSV file, and then open that file using Excel. You will see the data is properly displayed in columns.
- The Firefox browser has options for saving files (Tools->Option->Download). When you save report preview results onto your machine, you may want to specify a file format so next time you open that same file, you will not be prompted for choosing an application to open it. To do this, you can check the "Ask me where to save every file" option. If you check the "Ask me where to save every file" option instead, you are not prompted for when saving report files; but when you try to open it locally, you will have to choose an application.
- On HPUX platforms, there is a limitation that only 15 applets can run simultaneously. Applets may include Report Designer, HTML Customizer, Information Designer and Easy Reporter. You may close applets no longer in use to release more memory for other users.

### <span id="page-22-0"></span>**Resolved Issues**

This section provides tables listing issues fixed in Netcool/Reporter 2.1 since the 2.0 version, including:

- *[Problems Resolved in Netcool/Reporter 2.1.0.6 \(Total: 21\)](#page-22-1)*
- *[Problems Resolved in Netcool/Reporter 2.1.0.5 \(Total: 22\)](#page-24-0)*
- *[Problems Resolved in Netcool/Reporter 2.1.0.4 \(Total: 10\)](#page-25-0)*
- *[Problems Resolved in Netcool/Reporter 2.1.0.3 \(Total: 36\)](#page-26-0)*
- *[Problems Resolved in Netcool/Reporter 2.1 SP2 \(Total 17\)](#page-29-0)*
- *[Problems Resolved in Netcool/Reporter 2.1 SP1 \(Total 31\)](#page-30-0)*
- *[Problems Resolved in Netcool/Reporter 2.1 GA \(Total: 77\)](#page-31-0)*

### <span id="page-22-1"></span>**Problems Resolved in Netcool/Reporter 2.1.0.6 (Total: 21)**

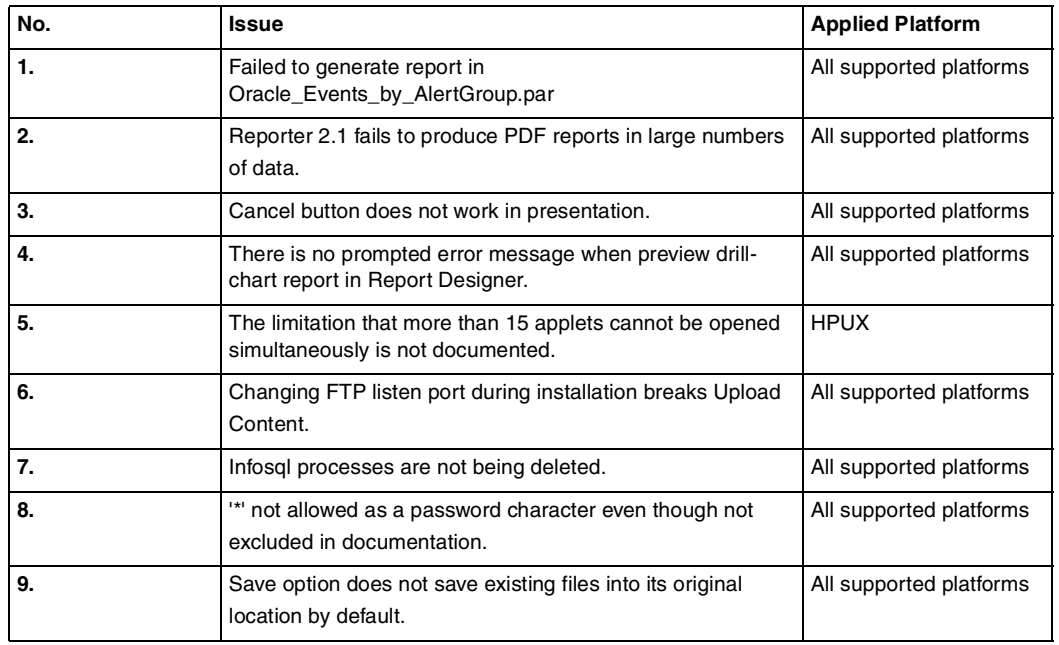

#### **Table 7: Problems Resolved in Netcool/Reporter 2.1.0.6 ( 1 of 2)**

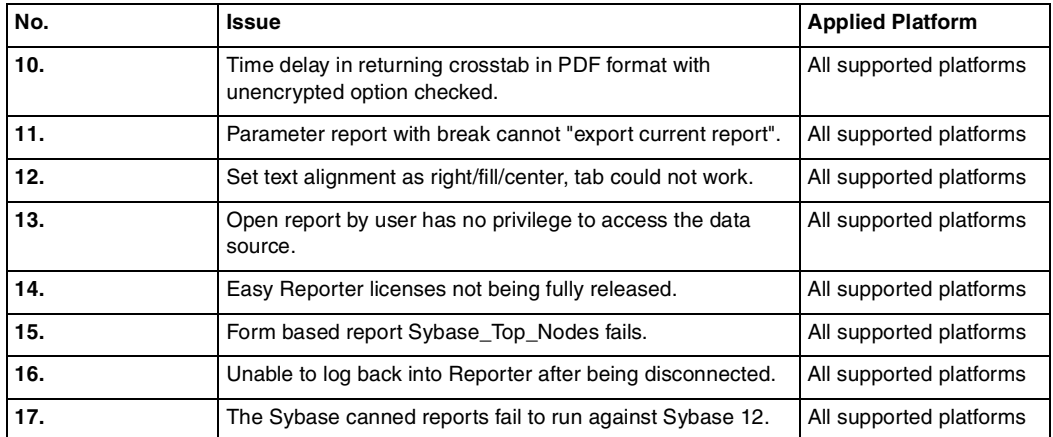

#### **Table 7: Problems Resolved in Netcool/Reporter 2.1.0.6 ( 2 of 2)**

### <span id="page-24-0"></span>**Problems Resolved in Netcool/Reporter 2.1.0.5 (Total: 22)**

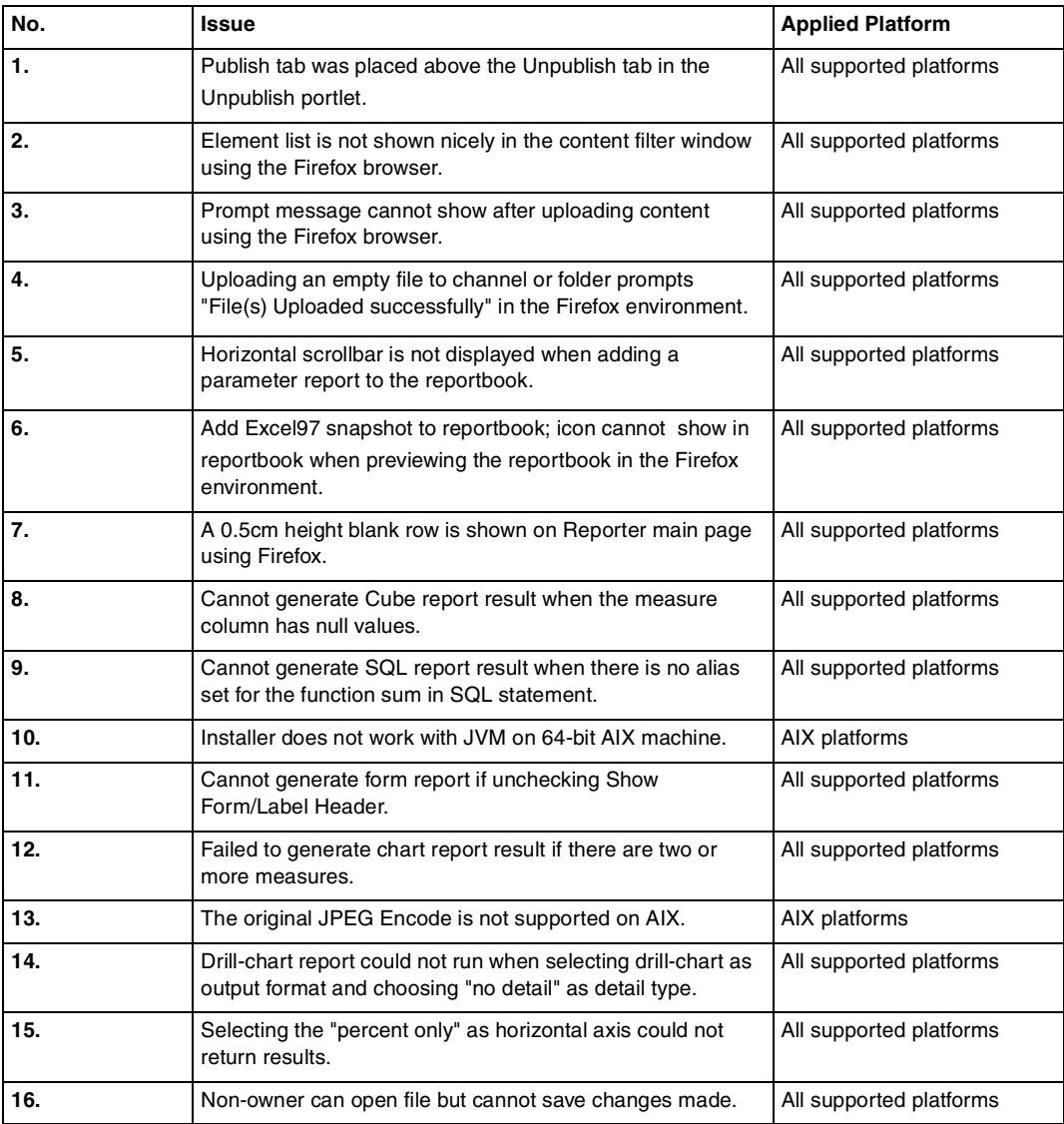

#### **Table 8: Problems Resolved in Netcool/Reporter 2.1.0.5 ( 1 of 2)**

| No. | Issue                                                                                                    | <b>Applied Platform</b> |
|-----|----------------------------------------------------------------------------------------------------|-------------------------|
| 17. | Crosstab axes limitation not documented:<br>For the Crosstab report, the limitation for the combined total<br>number of horizontal and vertical axes is seven columns. | All supported platforms |
| 18. | Reporter not reconnecting to MSSQL database after the<br>database has been restarted while Reporter still running.                                                     | All supported platforms |
| 19. | One page at a time option in HTML Report Display Option<br>section is enabled when unsupported report output type is<br>selected.                                      | All supported platforms |
| 20. | Particular crosstab generated in PDF format is different<br>from HTML format.                                                                                          | All supported platforms |
| 21. | Unable to display other types of snapshot after loading an<br>Excel snapshot.                                                                                          | All supported platforms |
| 22. | Tabular reports with xml as output type with 1 break, 1 level<br>and 1 summary will fail to preview on Windows only.                                                   | Windows                 |

**Table 8: Problems Resolved in Netcool/Reporter 2.1.0.5 ( 2 of 2)**

### <span id="page-25-0"></span>**Problems Resolved in Netcool/Reporter 2.1.0.4 (Total: 10)**

| No. | <b>Issue</b>                                                                                                    | <b>Applied Platform</b>                                                                                            |
|-----|----------------------------------------------------------------------------------------------------|----------------------------------------------------------------------------------------------------|
| 1.  | When a user enters a string such as " ' or '1' = '1 " into the<br>Reporter Inbox text Search box, the search returns all the<br>files which exist on the server, with permissions to run any<br>reports. | All supported platforms                                                                                            |
| 2.  | Cannot edit email list in Scheduler.                                                                                                    | All supported platforms                                                                                            |
| 3.  | XML report not getting generated.                                                                                                    | All supported platforms                                                                                            |
| 4.  | Reports will not run outside of the Reporter server via JSP<br>if there is a comma in the selected parameter.                                                                                            | All supported platforms                                                                                            |
| 5.  | Audit_Level=1 parameter in spacesql.cfg does not<br>work as documented.                                                                                                    | All supported platforms<br>(See General Points to Note<br>for description on how to<br>enable the parameter work.) |
| 6.  | Advanced search and simple search functionality broken in<br>SP1 and patch reporter2.1-patch-35556-40851.                                                                                                | All supported platforms                                                                                            |

**Table 9: Problems Resolved in Netcool/Reporter 2.1.0.4 ( 1 of 2)**

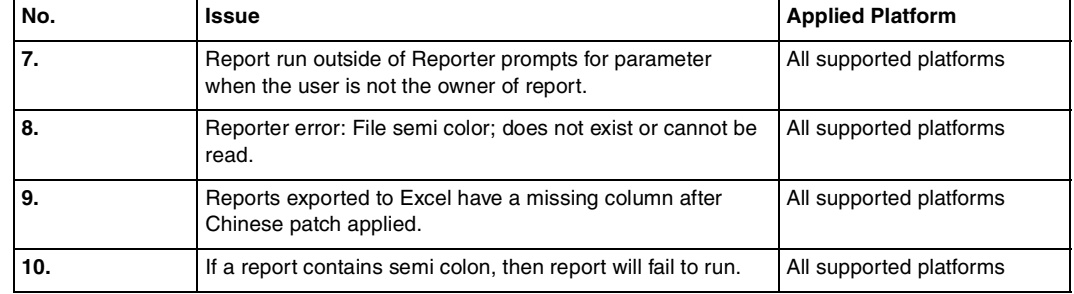

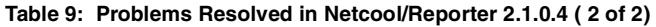

### <span id="page-26-0"></span>**Problems Resolved in Netcool/Reporter 2.1.0.3 (Total: 36)**

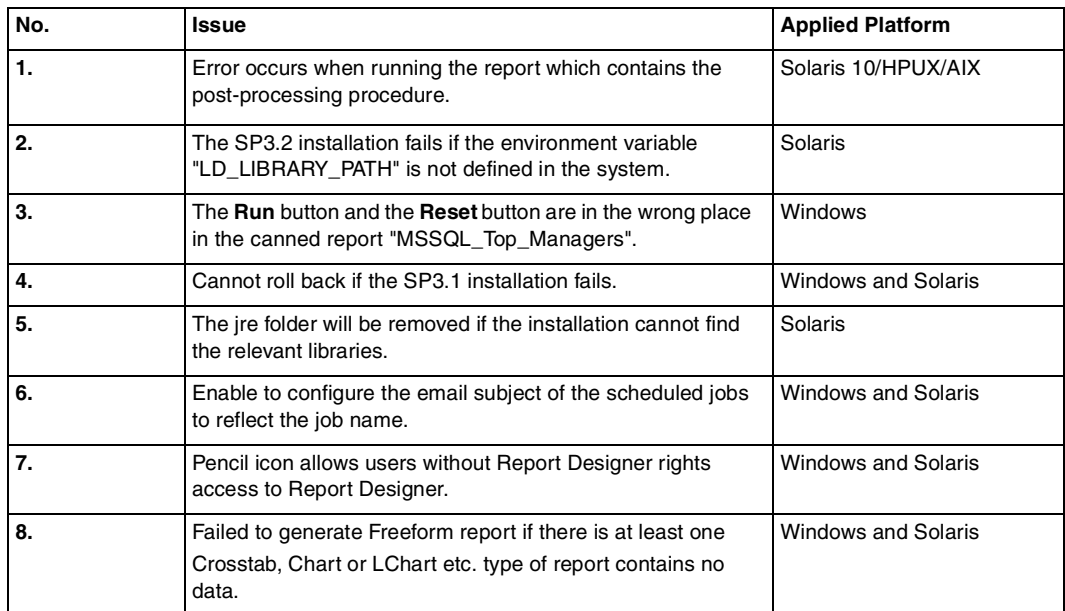

#### **Table 10: Problems Resolved in Netcool/Reporter 2.1.0.3 ( 1 of 3)**

| No. | <b>Issue</b>                                                                                                    | <b>Applied Platform</b>    |
|-----|----------------------------------------------------------------------------------------------------|----------------------------|
| 9.  | Reports over 2 pages do not run from Inbox with specific<br>dataset.<br>The error is "Failed to generate report result because: Failed<br>to generate report result.".<br>Insert this report to Freeform Reporter, failed to<br>preview with error message "Failed to generate report result<br>because: java.lang.NullPointerException". | <b>Windows and Solaris</b> |
| 10. | Use SaveFilesIntoRepository utility to import LChart files<br>into the destination repository.<br>Use SaveFilesIntoRepository utility to import report<br>file description.                                                                                                    | <b>Windows and Solaris</b> |
| 11. | Allow to enter Name Prefix when creating a scheduled job<br>for parameterised report.                                                                                                    | <b>Windows and Solaris</b> |
| 12. | "netcool" user can see and edit scheduled jobs created by<br>other users.                                                                                                    | <b>Windows and Solaris</b> |
| 13. | Scheduler does not allow capital letters as email address.                                                                                                    | <b>Windows and Solaris</b> |
| 14. | Result is wrong if "Case Sensitive" is checked in Scheduler -<br>File Search window.                                                                                                    | <b>Windows and Solaris</b> |
| 15. | "Run" and "Reset" buttons are in English in Form Based<br>Report page if locale is set to Chinese. (118N specific<br>problem)                                                                                                    | <b>Windows and Solaris</b> |
| 16. | Chinese characters incorrectly displayed as $E$ in X axis<br>label when exporting a chart to PDF format from an applet<br>chart. (I18N Chinese locale specific problem)                                                                                                    | <b>Windows and Solaris</b> |
| 17. | "Text missing" in Page Setup window title in Easy Reporter.<br>(I18N Chinese locale specific problem)                                                                                                    | <b>Windows and Solaris</b> |
| 18. | Failed to upload content if default ftp listener port is changed<br>during installation. (Unix platform specific problem)                                                                                                    | <b>Windows and Solaris</b> |
| 19. | Select pie as chart type under measure page in Lchart<br>Designer, "vcd906:text missing" is displayed in "content"<br>drop-down list. (I18N specific problem)                                                                                                    | <b>Windows and Solaris</b> |
| 20. | Enhancement: to sort the scheduled jobs by modification<br>time or name order.                                                                                                    | <b>Windows and Solaris</b> |
| 21. | Incorrect Version information displayed in Version.html for<br>SP <sub>3</sub> .                                                                                                    | <b>Windows and Solaris</b> |
| 22. | Service pack installer does not rollback to Netcool/Reporter<br>2.0 status.                                                                                                    | <b>Windows and Solaris</b> |

**Table 10: Problems Resolved in Netcool/Reporter 2.1.0.3 ( 2 of 3)**

| No. | <b>Issue</b>                                                                                                    | <b>Applied Platform</b>    |
|-----|----------------------------------------------------------------------------------------------------|----------------------------|
| 23. | There is java error in backup_log file after applying SP3.<br>(Oracle817 specific)                                                   | Windows and Solaris        |
| 24. | User guide and online help require update due to change in<br>sorting of scheduled jobs by modification time or name<br>order.       | <b>Windows and Solaris</b> |
| 25. | Drill-chart report could not run when select drill-chart as<br>output format and choose "no detail" as detail type.                  | Solaris-Sybase12.5         |
| 26. | Failed to preview crosstab report if select "percent only" as<br>horizontal axis for measure.                                        | Solaris-Sybase12.5         |
| 27. | The "500 Internal Server Error" message appears in<br>browser when launching Netcool/Reporter immediately after<br>the installation. | Solaris                    |
| 28. | Problems running runreport.jsp tool in Netcool/Reporter 2.1<br>patched to SP2.                                                       | <b>Windows and Solaris</b> |
| 29. | Can't generate Cube report result when column has null<br>value as measure.                                                          | AIX $5.x$                  |
| 30. | Cannot generate SQL report result when there is no alias of<br>function sum in sql statement.                                        | AIX $5.x$                  |
| 31. | Installer does not work with 64 bit JRE on AIX machine.                                                                              | AIX $5.x$                  |
| 32. | Cannot generate Form style report if Show Form/Label<br>Header is unchecked.                                                         | AIX $5.x$                  |
| 33. | Failed to generate chart report result if there are 2 or more<br>measures.                                                           | AIX $5.x$                  |
| 34. | The browser hangs when trying to preview a JPeg Lchart<br>the 2nd time.                                                              | AIX $5.x$                  |
| 35. | Drill-chart report could not run when select drill-chart as<br>output format and choose "no detail" as detail type.                  | Solaris 9/Sybase 12.5      |
| 36. | Failed to preview crosstab report if select "percent only" as<br>horizontal axis for measure.                                        | Solaris 9/Sybase 12.5      |

**Table 10: Problems Resolved in Netcool/Reporter 2.1.0.3 ( 3 of 3)**

### <span id="page-29-0"></span>**Problems Resolved in Netcool/Reporter 2.1 SP2 (Total 17)**

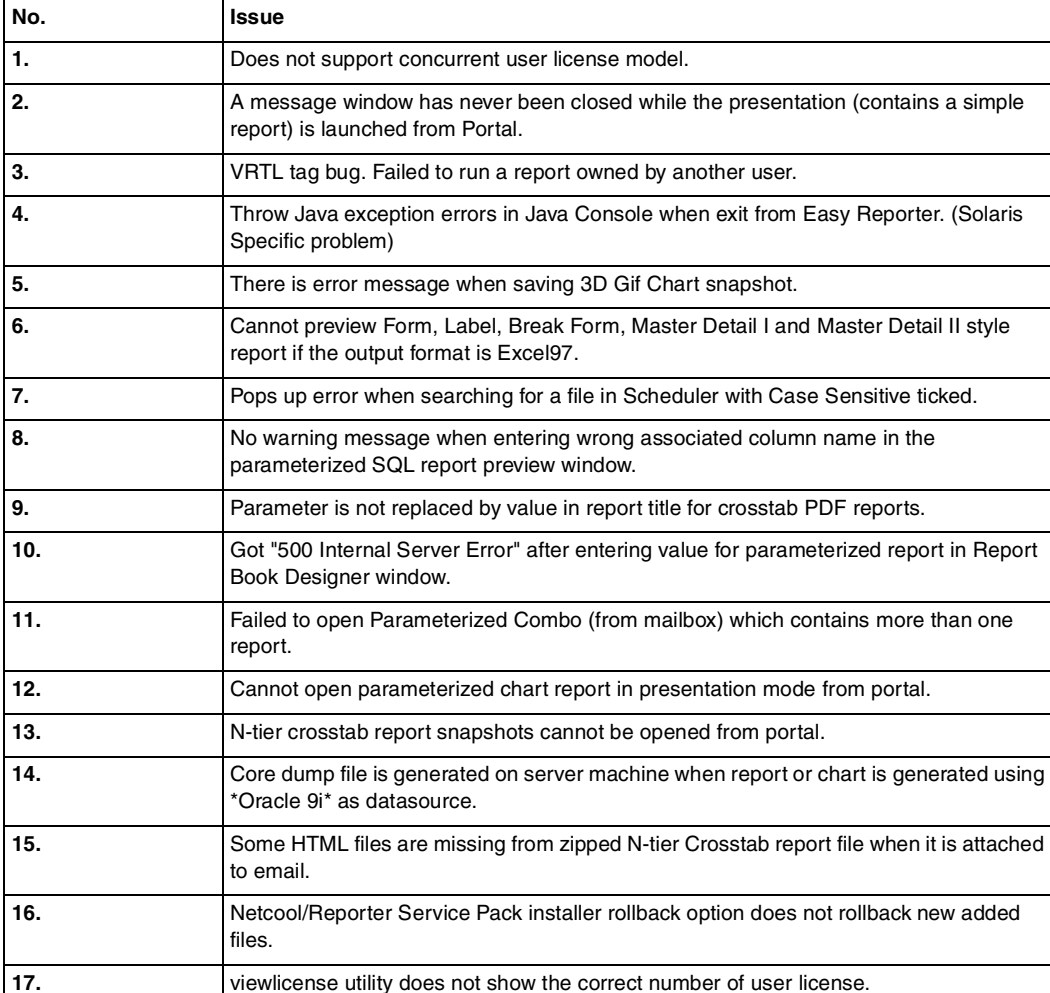

#### **Table 11: Problem(s) Resolved in SP2**

### <span id="page-30-0"></span>**Problems Resolved in Netcool/Reporter 2.1 SP1 (Total 31)**

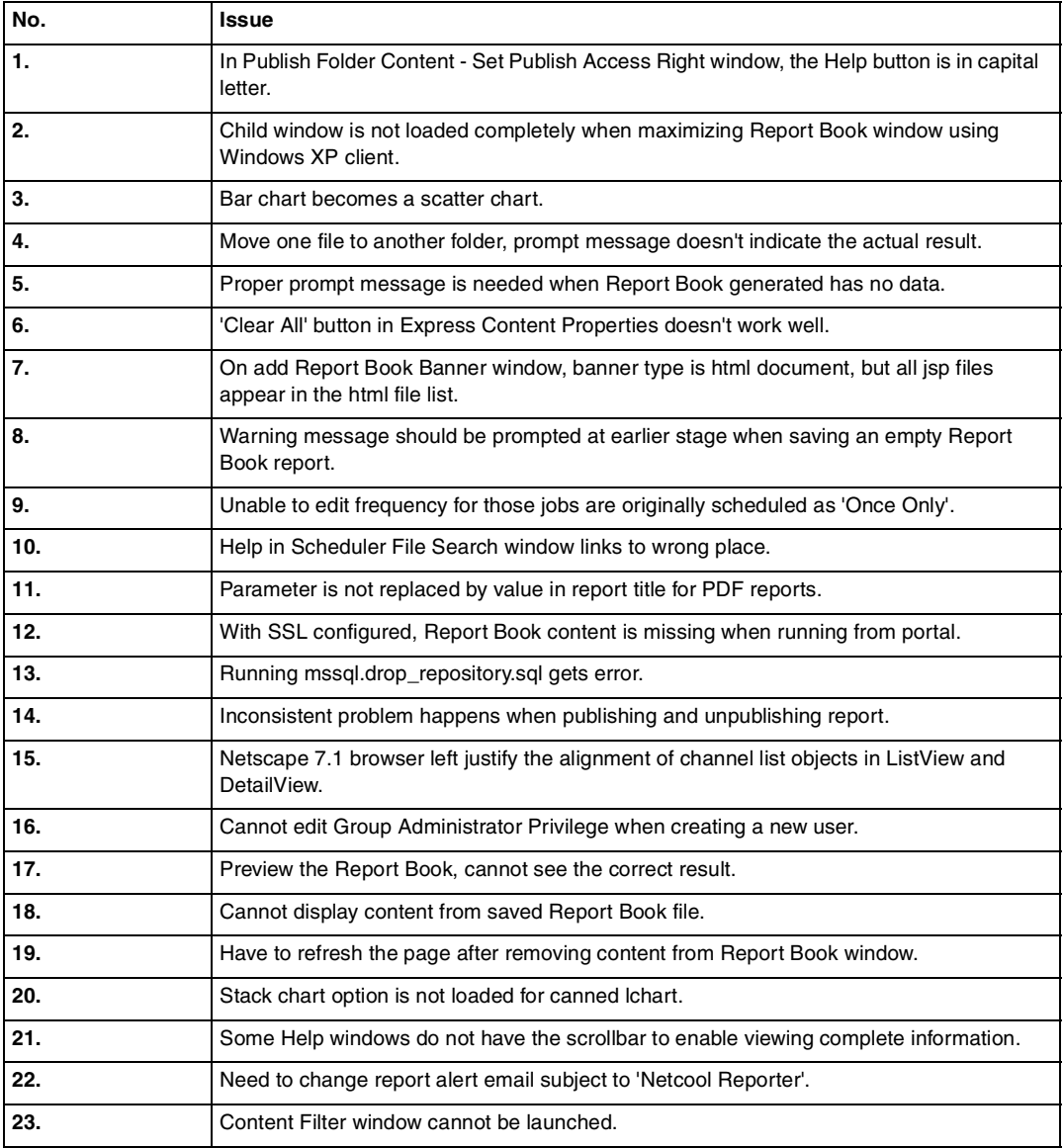

#### **Table 12: Problem(s) Resolved in SP1 ( 1 of 2)**

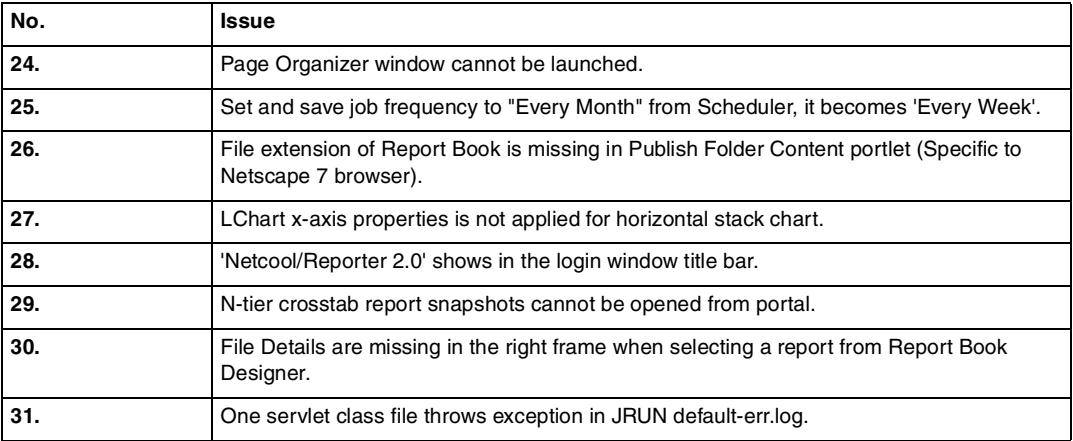

#### **Table 12: Problem(s) Resolved in SP1 ( 2 of 2)**

### <span id="page-31-0"></span>**Problems Resolved in Netcool/Reporter 2.1 GA (Total: 77)**

### **Netcool/Reporter 2.0 Java 1.4.2 Plug-in Related Patch - List of Bug Fixes (Total: 17)**

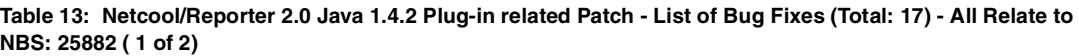

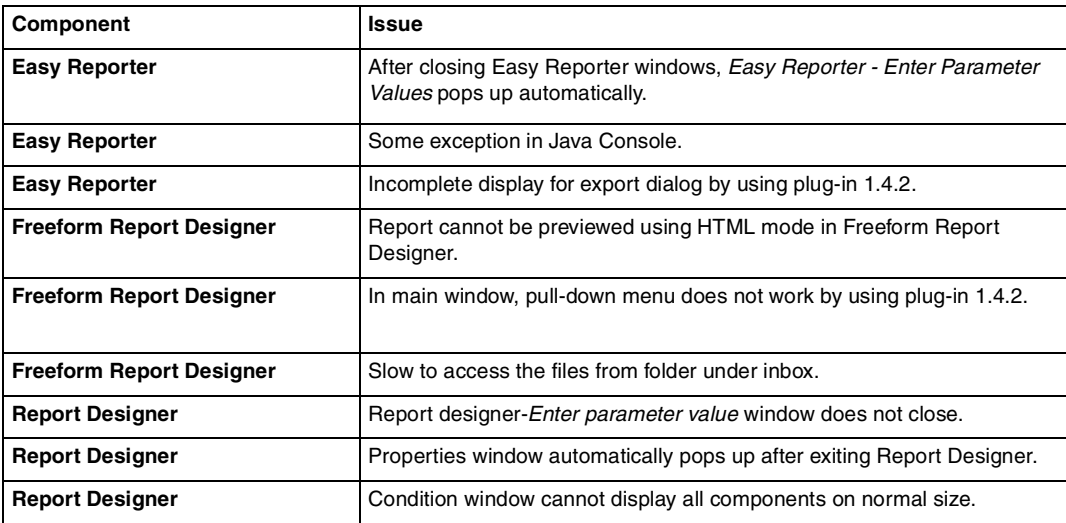

**Table 13: Netcool/Reporter 2.0 Java 1.4.2 Plug-in related Patch - List of Bug Fixes (Total: 17) - All Relate to NBS: 25882 ( 2 of 2)**

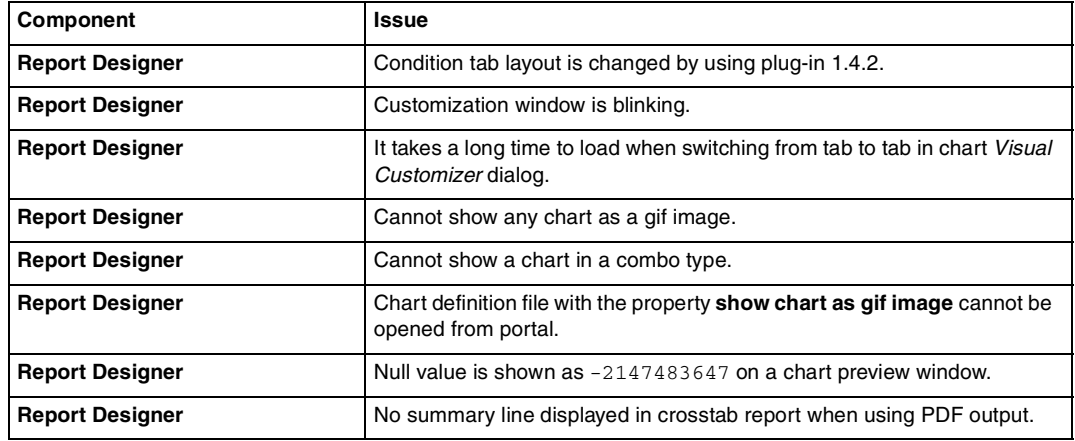

#### **Netcool/Reporter 2.0 Service Pack 2 - List of Bug Fixes (Total: 26)**

#### **Table 14: Netcool/Reporter 2.0 Service Pack 2 - List of Bug Fixes (Total: 26) ( 1 of 3)**

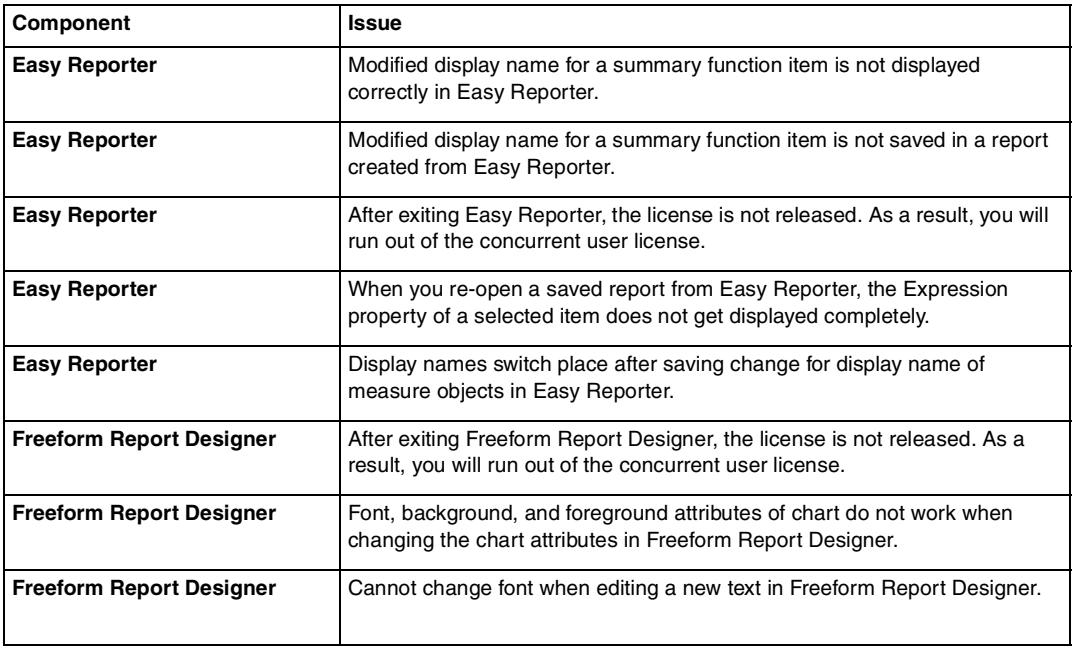

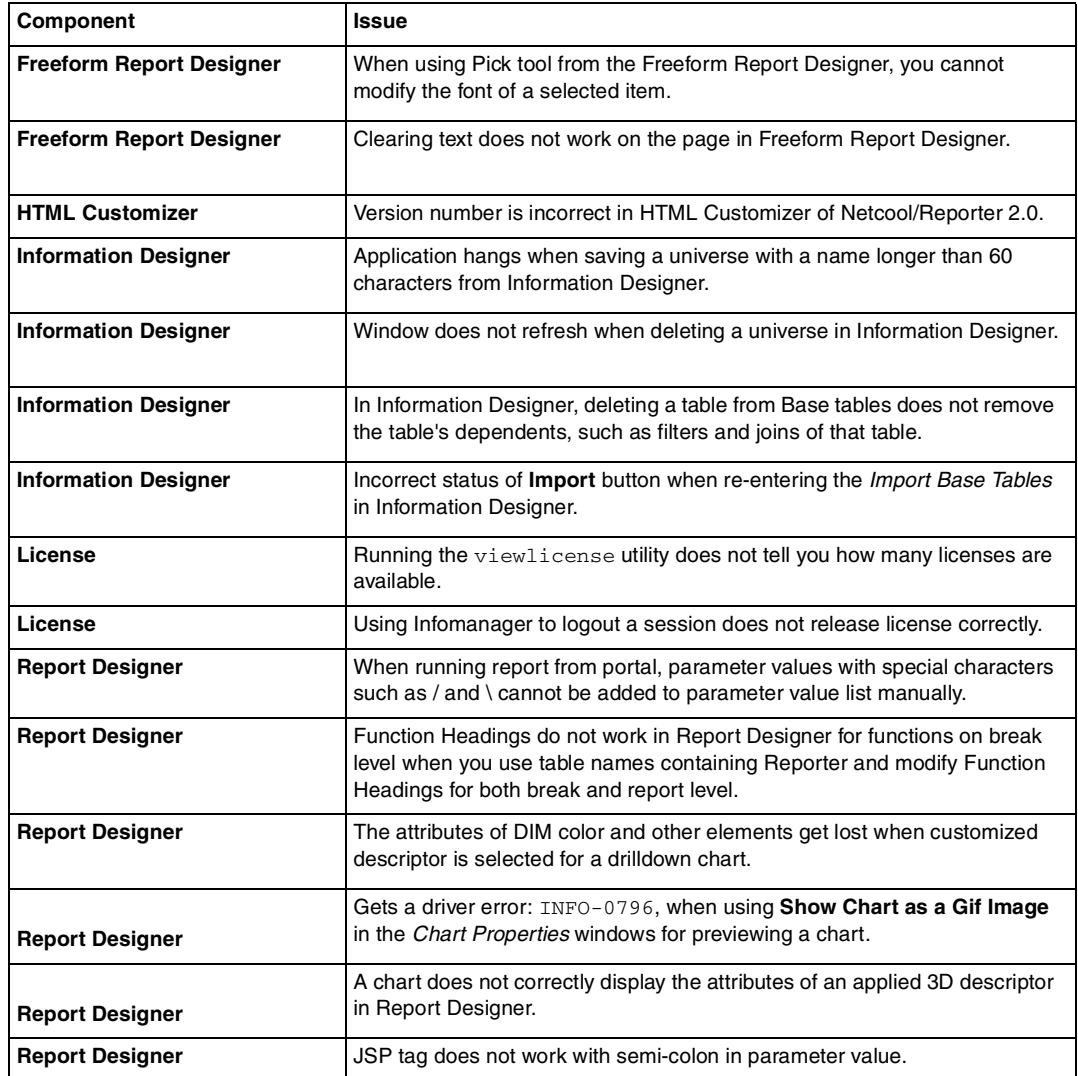

#### **Table 14: Netcool/Reporter 2.0 Service Pack 2 - List of Bug Fixes (Total: 26) ( 2 of 3)**

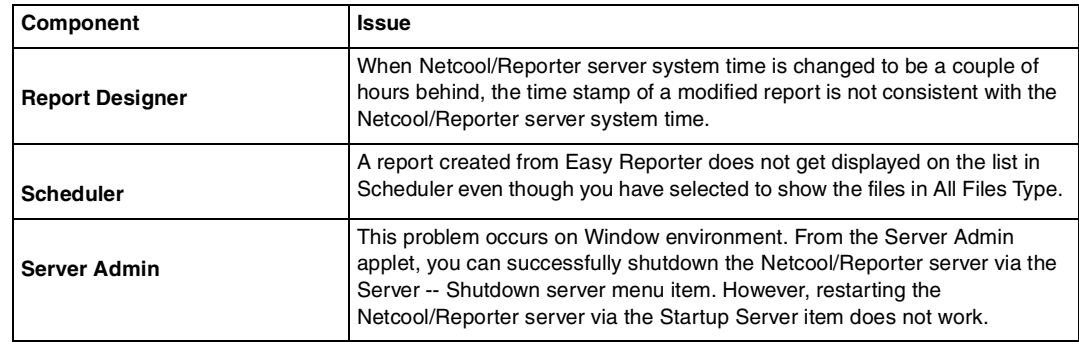

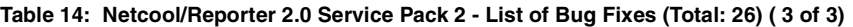

#### **Issues Resolved After 2.0 (In addition to SP2, 1.4.2 plug-in patch) (Total: 34)**

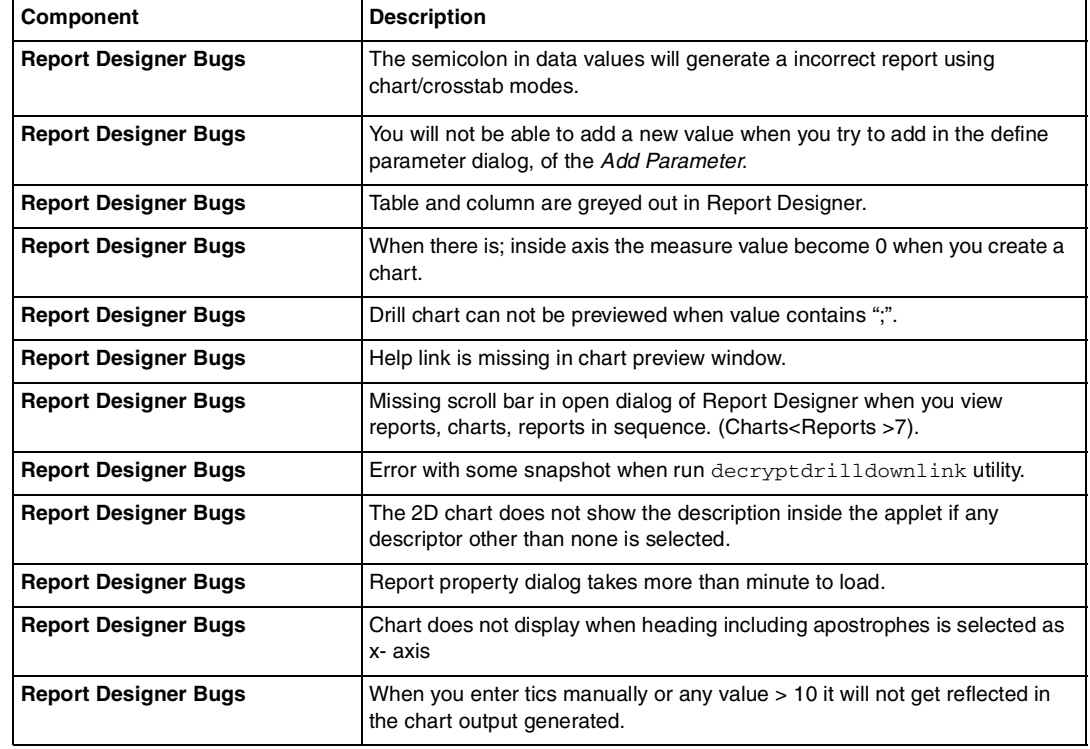

**Table 15: Issues Resolved After 2.0 (In addition to SP2, 1.4.2 plug-in patch) (Total: 34) ( 1 of 3)**

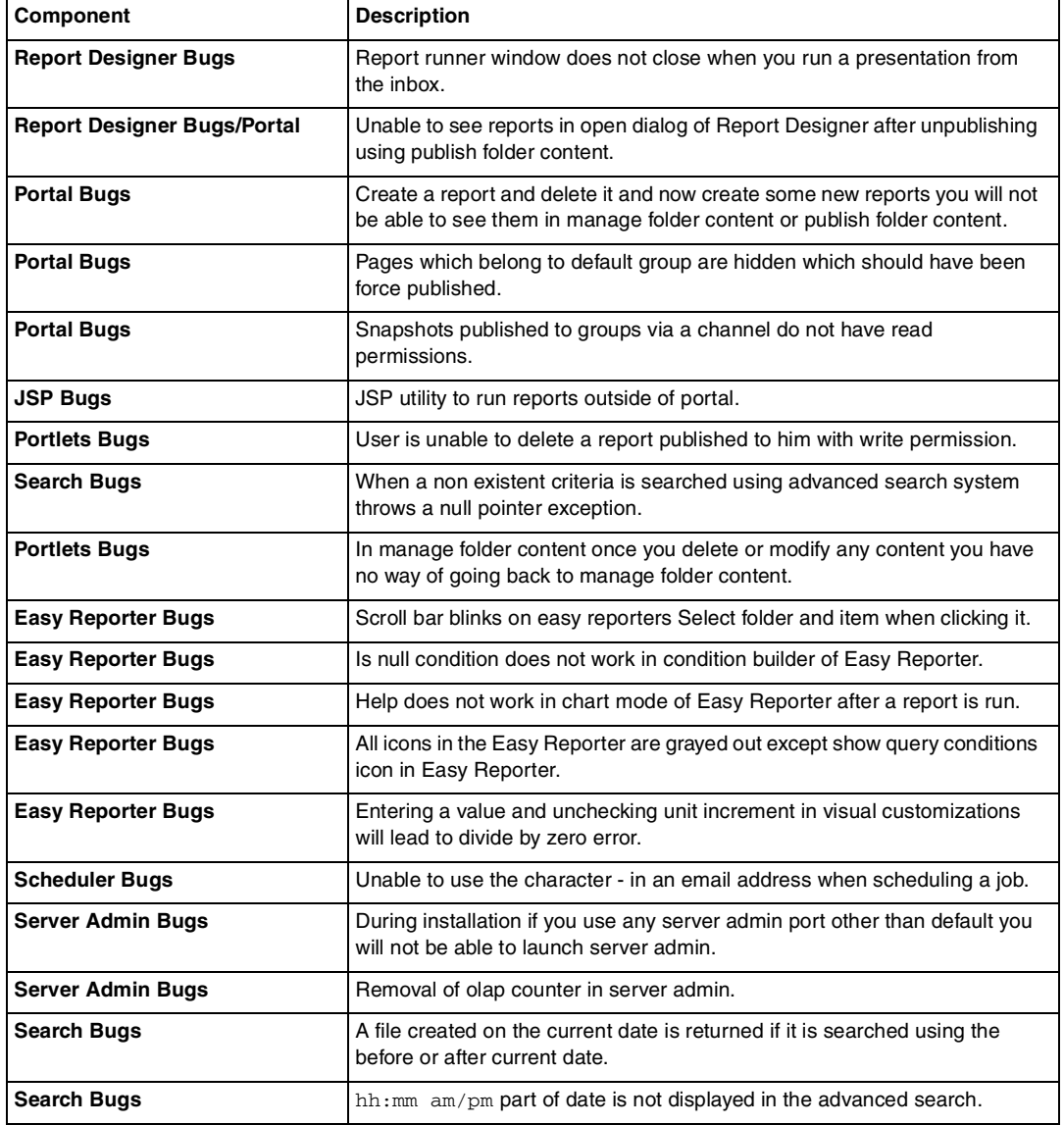

#### **Table 15: Issues Resolved After 2.0 (In addition to SP2, 1.4.2 plug-in patch) (Total: 34) ( 2 of 3)**

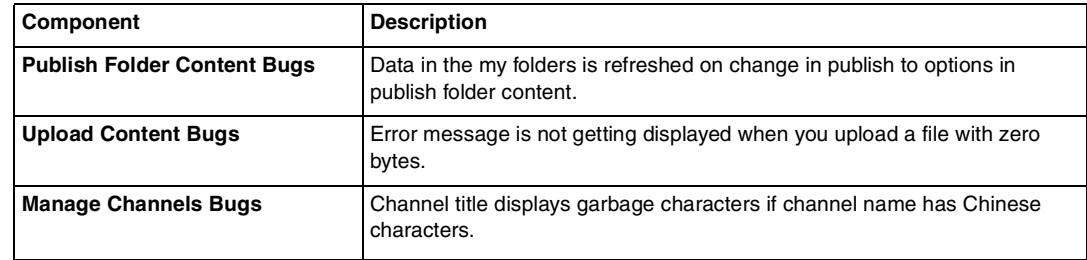

#### **Table 15: Issues Resolved After 2.0 (In addition to SP2, 1.4.2 plug-in patch) (Total: 34) ( 3 of 3)**

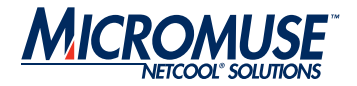

## Support for Netcool/Reporter

If you require support for Netcool/Reporter, see the IBM web page for Micromuse Support resources:

[http://www-306.ibm.com/software/sysmgmt/products/support/Micromuse\\_support\\_](http://www-306.ibm.com/software/sysmgmt/products/support/Micromuse_support_resources.html) resources.html

If you require further information on how to use other Netcool products, copies of documentation for the entire Netcool suite is available online:

http://publib.boulder.ibm.com/infocenter/tivihelp/v8r1/index.jsp